# Customize your LogMeIn Central experience.

## **What are Host Preference Packages?**

Host Preference Packages allow you to define and deploy preferences and security settings to Windows hosts in your LogMeln account.

## **Host Preference Package categories**

**Remote control:** Determine whether to allow desktop sharing, remote sound, remote printing, blanking of the hosts computer and more.

**Network:** Set the idle time allowed, file-transfer compression levels, maximum number of servicing threads and more.

**Appearance:** Select which icons and features to show.

**Access control:** Choose to allow full control to administrators, save login credentials and more.

**Log settings:** Determine how long to keep log files, whether to record screen content for remote sessions and more.

**IP address lockout:** Lock out individuals after a specified number of invalid password attempts or HTTP requests.

# **Create a Host Preference Package in 4 simple steps**

- **1. Select computers:** Under Configuration, go to the Host Preferences page and select **Add Package**. Name your new Host Preference Package and click **Save**.
- **2. Select a category:** Choose the category for your Host Preference Package.

(These categories are outlined above.)

- **3. Choose your settings:** Within the category, customize your settings to best suit the needs of your organization.
- **4. Assign to computers or groups:** Next to the Host Preference Package you want to assign, select **Click here to assign** and choose the computers and groups using the left and right arrows.

### **Tip:**

Definitions for each of the settings available under Host Preference Packages can be found on our **[LogMeIn support site](https://help.logmein.com/pkb_Home?q=Host%20Preference%20Packages&l=en_US&c=products%3Almicentral)**.

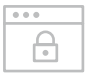

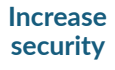

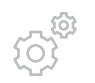

#### **Customize your settings**

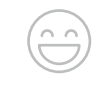

#### **Improve the user experience**